## **ZOOM**

Sets the maximum zoom ratio.

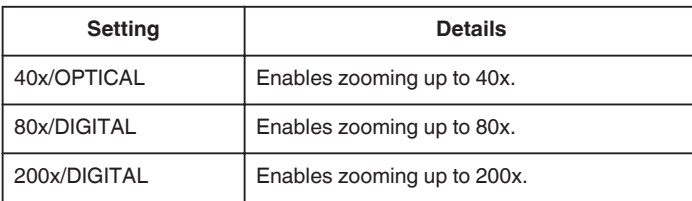

## **Memo :**

0 When digital zoom is used, the image becomes grainy as it is digitally enlarged.

## **Displaying the Item**

*1* Select video mode.

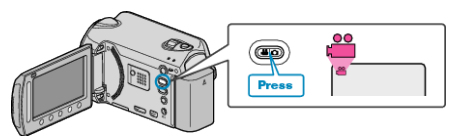

**2** Touch **o** to display the menu.

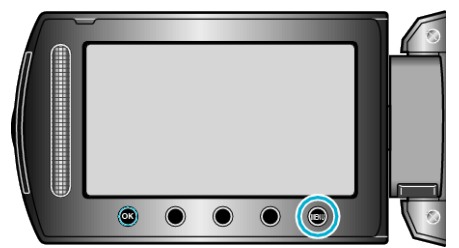

**3** Select "ZOOM" and touch  $\circledast$ .

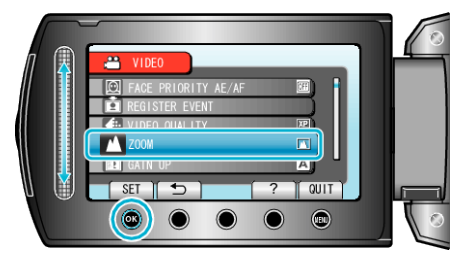